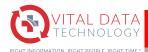

The Affinitē ProviderLink module presents a provider-centric view of the Affinitē platform. Affinitē ProviderLink has four core functional elements: Dashboard, ScoreCard, CareSpace, and Reporting. This document will provide a quick overview of the ProviderLink system. More detailed information can be found in the ProviderLink User Guide located on the intranet.

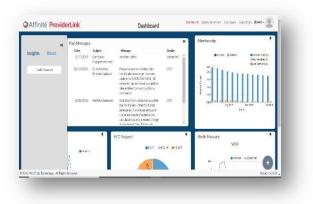

## Dashboard

The Dashboard serves as the landing page for plan users that start their use of the platform with an overview. Users can choose the Insights they want to appear on their dashboard.

To view the panels on your dashboard, simply drag and drop the tiles

onto your dashboard. To keep them on your dashboard for subsequent logins, click the pushpin in the right-hand corner of the tile to "pin" it to your dashboard. If you no longer wish to see the tile, click on the trash can to send it back to the list of insight tiles.

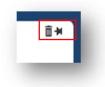

## Quality Scorecard

The Quality Scorecard provides real-time visibility into performance on standardized measures such as HEDIS or any other implemented quality measures. Unlike most HEDIS quality reporting solutions which are usually retrospective, Affinitē ProviderLink's Quality Scorecard not only provides a historical view of past performance, but it also provides

visibility into where you stand currently and where you're likely to end up at the end of the year.

By clicking the + in the scorecard, you can drill down from the practice level to the physician level, and finally to the patient level. Once you reach the patient level, you will see the box for COMPLIANT. In this box, **0=Not compliant and 1=Compliant** (meaning they have completed the measure).

| ear: | 2020 v Month | h: June v LOB: ALL v Group:                                    | Run      |                                     |                 |           |                |                     |  |
|------|--------------|----------------------------------------------------------------|----------|-------------------------------------|-----------------|-----------|----------------|---------------------|--|
| 0    | Measure ~    | Measure Name ~                                                 | Eligible | <ul> <li>Total Compliant</li> </ul> | Non Compliant 🗸 | HP Goal ~ | Year To Date ~ | Estimated Year ∷. ≡ |  |
|      | AAP          |                                                                |          |                                     |                 |           |                |                     |  |
| 0    |              | Adult Access to Preventative/Ambulatory Services               |          |                                     |                 |           |                |                     |  |
| 0    | ABA          | Adult BMI Assessment                                           | 582      | 64                                  | 518             | 94.41     | 11             | 11                  |  |
| •    | ADD          | Follow-Up Care for Children Prescribed ADHD Medication         |          |                                     |                 |           |                |                     |  |
| Ð    | ADV          | Annual Dental Visit                                            |          |                                     |                 |           |                |                     |  |
| 0    | AMM          | Antidepressant Medication Management                           |          |                                     |                 |           |                |                     |  |
|      | AMR          | Asthma Medication Ratio                                        |          |                                     |                 |           |                |                     |  |
| 0    | APM          | Metabolic Monitoring for Children and Adolescents on Antipsy   |          |                                     |                 |           |                |                     |  |
| 0    | APP          | Use of First-Line Psychosocial Care for Children and Adolescen |          |                                     |                 |           |                |                     |  |
| 0    | AWC          | Well-Child Visit 12-21 years old                               | 188      | 20                                  | 168             | 65.73     | 10.64          | 10.64               |  |
| 0    | BCS          | Breast Cancer Screening                                        | 190      | 87                                  | 103             | 65.09     | 45.79          | 45.79               |  |
| D    | CAP          | Children and Adolescents' Access to PCP                        |          |                                     |                 |           |                |                     |  |
| 0    | CBP          | Controlling High Blood Pressure                                | 237      | 0                                   | 237             | 68.69     | 0              | 0                   |  |
| 0    | CCS          | Cervical Cancer Screening                                      | 505      | 177                                 | 328             | 54.02     | 35.05          | 35.05               |  |
| 0    | CDC          | Comprehensive Diabetes Care                                    |          |                                     |                 |           |                |                     |  |
|      | СНІ          | Chlamydia Screening in Women                                   |          |                                     |                 |           |                |                     |  |

*Tip:* If the system hangs or is slow to load, do a CTRL F5 to reload the page. This should alleviate the problem. If not, contact your IT department.

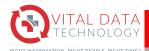

## CareSpace

CareSpace is designed to be a single place for all users to perform their work. The intent is for all the necessary information to be available and accessible without having to navigate to a different screen.

|   | ♥Affinitē ProviderLink                                                                                                    | CareSpace                                                                                                    | Dashboard Quality Scorecard CareSoace Reporting - (duser) -                                                        |
|---|----------------------------------------------------------------------------------------------------|----------------------------------------------------------------------------------------------------|----------------------------------------------------------------------------------------------------|
| / | Member Name er ID     Image: Construction of the second second seco | Quick<br>As of<br>O of 10000 characters<br>Clear note<br>Preetext note<br>Clear note<br>Clear note<br>Cl | Conditions Rx Lab Encounters Physicians<br>Condition Date C C. P2: U.: Phone # T T T T T T T T T T T T T T T T T T |
|   | © 2018 Vital Data Techniology - Ali rognis reserveu                                                                                                    |                                                                                                    | VERSION VZCUU 👻                                                                                                    |

Panel 1 – Member Search and CareFlow Care Q Panel: Member lookup and search; You can search by member name or member ID. CareFlow Care Q filtering and sorting - This allows the user to filter the list based on certain conditions in the drop-down box. When a member is selected, member blade will change to a dark blue background.

Panel 2 – Care Management Documentation Panel: Quick actions for selected member. This includes quick notes, case referral and case status change. Also provide quick access to MyVitalData report.

Panel 3 – Member Record Panel: Selected member "chart". Includes all claims-based details on conditions, Rx, labs, encounters and physicians (also recapped in the MyVitalData report.).

Panel handles (<<): clicking on the handle will collapse or expand the panel and make more room for panels to the right.

## Reports

Affinitē ProviderLink includes a library of standard reports, including the Measure Performance Report. This report allows you to check measure performance by month, quarter, or year.

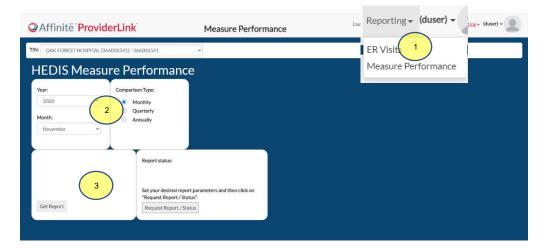

- To run the report:
  - Select Measure Performance under the **Reporting** menu.
  - 2. Apply necessary filters and click Request Report.
  - Once the report has finished, it will alert you regarding completion, and you will click Get Report to retrieve the report.